(別紙2)★★受講申込の流れ (受講者が行うこと(4)~(7))

【重要】**「開催要項」を必ずご確認ください。**

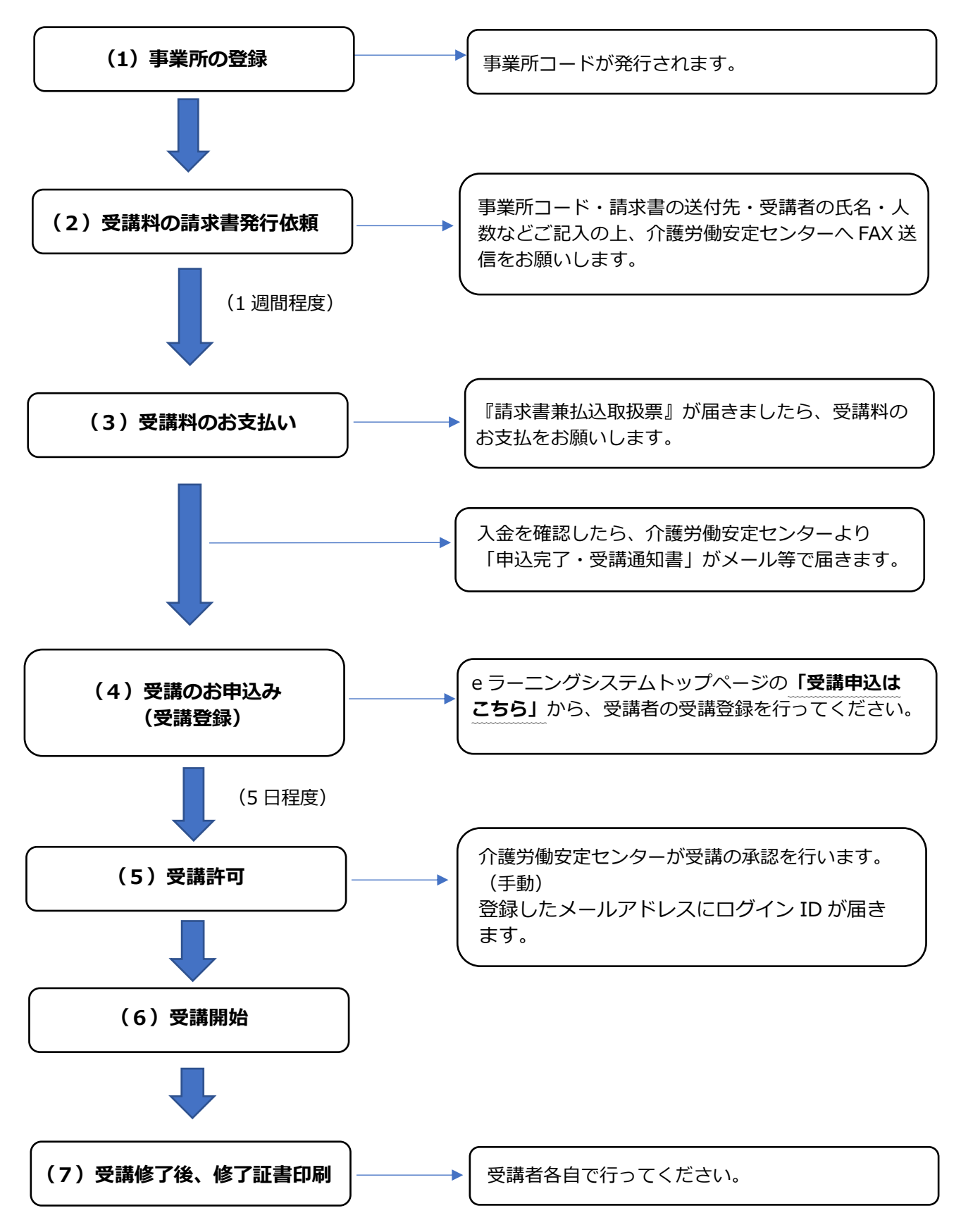

- (4)「受講のお申込み(受講登録)」の手続き【**受講者本人がおこないます。】**
	- ① 「(3)受講料のお支払い」のとおり、受講料のお振込みが完了しているか、 事業所に確認してください。
	- ② 受講者は「事業所コード」「事業所名」を事業所の責任者等から受け取ってくだ さい。特に、「事業所名」は、「事業所コード」取得時に入力したとおりに正確 に入力していただく必要があります。(半角・全角・空白・長音記号等)
	- ③ [https://dcnet.marutto.biz/e-learning/](http://#) にアクセスし**「☝受講申込はこち ら」**をクリックします。
	- ④ **「メールアドレスの仮登録」**※3を行い、**「確認メール送信」**をクリックしま す。※4
		- ※3 必ずご自身**のみが** 利用するメールアドレスを登録してください。1つの ... メールアドレスで複数人を登録することはできません。事業所の登録時 に使用したメールアドレスとの重複登録も不可です。
		- ※4 「受講申込はこちら」の右上から「操作マニュアル(認知症介護基礎研修 受講者用)」がダウンロードできますのでご活用ください。
	- ⑤ 上記④で登録したメールアドレスにメール、件名「【認知症介護基礎研修 e ラー ニング】受講申請 本登録のご案内」が届きます。その中のURLにアクセスし、 名前や生年月日、パスワード(ご自身で設定、管理ください)、「事業所コード」 「事業所名」などを正確に入力し、本登録を行って下さい。
	- (注)本来であれば「(3)受講料のお支払い」→「(4)受講のお申込み(受講登録)」と いう順番ですが、誤って受講料の支払い前に e ラーニングシステムへ登録してし まった場合は、速やかに「(3)受講料のお支払い」のとおり支払い手続きを進め てください。(この場合「(4)受講のお申込み(個人登録)」の作業をやり直す必要 はありません。)
- (5)受講許可 **※センターが手動で行います**
	- ⑥ 受講料の支払いが完了しているかを介護労働安定センターが確認したのち、シス テム上で承認を行います。(土日祝日を挟む場合は、介護労働安定センターでの 対応は翌営業日になりますので、あらかじめご了承ください。) 本登録完了後、件名が「**【認知症介護基礎研修eラーニング】受講許可のお知ら せ および 受講料お支払いのお願い**」※5というメールが届きます。このメール が来たということは、①**ログインするために必要なIDが発行された、②受講料の**

**支払いが確認されたという2点を意味しています**。※5

- ※5 ア 本メールの本文には「入金が確認できましたら研修を開始することが できます」という記載がありますが、仙台センターのシステム上から 自動送信されるメールのためこのような内容となっています。実際に はこのメールが届いた時点で、**受講料のお振込みは確認できておりま す。**再度、お振込みされないようご注意ください。
	- イ 本メールは、事業所メールアドレスと受講生のメールアドレスの両方 に送信されます。
- ⑦ 件名が「**【認知症介護基礎研修eラーニング】受講開始のお知らせ**」というメー ルが届きます。実際に受講開始ができるのは本メールの受信後となります。 本メールは、受講生のメールアドレスにのみ届きます。
- (6)受講開始
	- ① [https://dcnet.marutto.biz/e-learning/](http://#) へアクセス。(5)で発行されたIDと ご自身で設定したパスワードを使いログインしてください。
	- ② 「Mypage」に進み「研修をはじめる」をクリックすると受講が開始できます。

★受講できる状態になりましたら、そこから起算し**14日以内に原則受講修了してく ださい**。特に今年度の受講受付の締切日(令和7年2月7日)、ないしその近く で申し込んだ方については**受講期間以内(3月3日まで)の受講修了を厳守してく ださい。**

(7) 修了証書について

 全てのコンテンツを視聴し、全ての確認テストを終了後、システム上から修了証書を発 行できます。

- ア 修了証書はPDFファイルです。パソコン等に保存し印刷も可能です。
- イ 研修修了直後でなくても修了証書の発行はできます。後日修了証書が必要になっ た場合は再度ログインし、修了書証書の発行画面へ進んでください。(表示・保 存するための有効期限のようなものは現状特段ありません。)
- (8)その他
	- ① 申込みから修了証書の発行・受領に至るまで、介護労働安定センター、仙台センタ ーの指示に従い手続き等を行ってください。
- ② 替え玉受験をはじめとした不正行為があった場合、その後当該施設・事業所からの 申込は一切受付けません。
- ③ IDとパスワードが分からなくなった場合は、 トップページ [\(https://dcnet.marutto.biz/e-learning/\)](http://#) から、「ID・パスを忘 れた方はこちら」へアクセスしお手続きをしてください(**介護労働安定センター でお調べしたり再発行したりすることはできません)。**

お振込みから受講可能となるまで、申込状況等によっては10日前後かかります。 あらかじめご了承ください。

【本研修に関するお問合せ先】

公益財団法人 介護労働安定センター愛媛支部

担当: 藤井、松友、山藤

電話:089-921-1461